## **Gérer les menus FICHE 99**

- Dans la barre latérale, choisir "Apparence" > "Menus".
- À cet endroit, vous pourrez choisir le contenu à afficher dans le menu principal en cochant dans la première colonne les pages que vous voulez y ajouter :

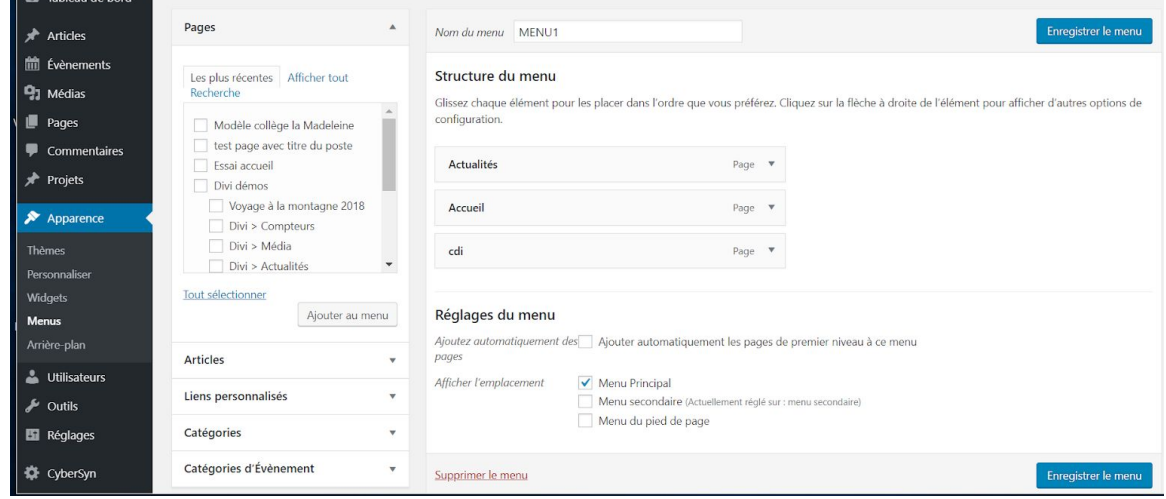

- Une fois les pages sélectionnées, cliquez sur "Ajouter au menu", ce qui les ajoute la "Structure du menu".
- Quand la structure est terminée, enregistrez le menu.